### **Oracle® Fusion Middleware**

Oracle Identity Governance Bundle Patch Readme 12c (12.2.1.3.190109) F12815-01 January 2019

# Oracle Identity Governance Bundle Patch Readme

This document is intended for users of Oracle Identity Management 12c (12.2.1.3.190109). It contains the following sections:

- Understanding Bundle Patches
- [Bundle Patch Requirements](#page-1-0)
- [Prerequisites of Applying the Bundle Patch](#page-13-0)
- [Applying the Bundle Patch to an Existing Instance](#page-2-0)
- [Removing the Bundle Patch](#page-10-0)
- [Applying the Bundle Patch to a New Instance](#page-10-0)
- [Configuring Oracle Identity Governance-Oracle Access Manager Integration](#page-14-0) [\(Optional\)](#page-14-0)
- [Changes in Track Request Functionality](#page-14-0)
- [IP Filter Related Updates](#page-14-0)
- [Major Enhancements in Release 12.2.1.3.180713](#page-15-0)
- [Resolved Issues](#page-15-0)
- [Known Issues and Workarounds](#page-25-0)
- [Related Documents](#page-31-0)
- [Documentation Accessibility](#page-31-0)

# Understanding Bundle Patches

This section describes bundle patches and explains differences between bundle patches, patch set exceptions (also known as one-offs), and patch sets.

- **[Bundle Patch](#page-1-0)**
- **[Patch Set Exception](#page-1-0)**

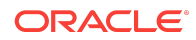

<span id="page-1-0"></span>• Patch Set

### Bundle Patch

A bundle patch is an official Oracle patch for an Oracle product. In a bundle patch release string, the fifth digit indicated the bundle patch number. Effective November 2015, the version numbering format has changed. The new format replaces the numeric fifth digit of the bundle version with a release date in the form "YYMMDD" where:

- YY is the last 2 digits of the year
- MM is the numeric month (2 digits)
- DD is the numeric day of the month (2 digits)

Each bundle patch includes the libraries and files that have been rebuilt to implement one or more fixes. All of the fixes in the bundle patch have been tested and are certified to work with one another. Regression testing has also been performed to ensure backward compatibility with all Oracle Mobile Security Suite components in the bundle patch.

# Patch Set Exception

In contrast to a bundle patch, a patch set exception addressed only one issue for a single component. Although each patch set exception was an official Oracle patch, it was not a complete product distribution and did not include packages for every component. A patch set exception included only the libraries and files that had been rebuilt to implement a specific fix for a specific component.

### Patch Set

A patch set is a mechanism for delivering fully tested and integrated product fixes. A patch set can include new functionality. Each patch set includes the libraries and files that have been rebuilt to implement bug fixes (and new functions, if any). However, a patch set might not be a complete software distribution and might not include packages for every component on every platform. All of the fixes in a patch set are tested and certified to work with one another on the specified platforms.

# Bundle Patch Requirements

You must satisfy the following requirements before applying this bundle patch:

• Confirm you are applying this bundle patch to an Oracle Identity Governance 12.2.1.3.0 installation.

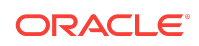

When installing OPatch, you might find that interim or one off patches have already been installed.

<span id="page-2-0"></span>• Download the latest version of OPatch. The OPatch version for this bundle patch is 12.2.1.3.0. However, Oracle recommends using the latest version of OPatch to all customers. To learn more about OPatch and how to download the latest version, refer to the following:

You can access My Oracle Support at [https://support.oracle.com.](HTTPS://SUPPORT.ORACLE.COM/)

• Verify the OUI Inventory. To apply patches, OPatch requires access to a valid OUI Inventory. To verify the OUI Inventory, ensure that ORACLE\_HOME/OPatch appears in your PATH for example:

export PATH=ORACLE\_HOME/OPatch:\$PATH

Then run the following command in OPatch inventory

opatch lsinventory

If the command returns an error or you cannot verify the OUI Inventory, contact Oracle Support. You must confirm the OUI Inventory is valid before applying this bundle patch.

• Confirm the opatch and unzip executables exist and appear in your system PATH, as both are needed to apply this bundle patch. Execute the following commands:

which opatch which unzip

Both executables must appear in the PATH before applying this bundle patch.

• Ensure that there are no pending JMS messages in Oracle Identity Governance server. You can monitor JMS messages with WebLogic console.

# Applying the Bundle Patch to an Existing Instance

Applying Oracle Identity Governance Release 12.2.1.3.190109 patch is done in the following stages:

#### **Note:**

Before performing the steps to apply the bundle patch, create a backup of the database, as stated in [Prerequisites of Applying the Bundle Patch](#page-13-0) which will help you rollback to the previous release.

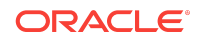

- <span id="page-3-0"></span>• Stage 1: Patching the Oracle Binaries (OPatch Stage)
- [Stage 2: Filling in the patch\\_oim\\_wls.profile File](#page-4-0)
- [Stage 3: Patching the Oracle Identity Governance Managed Servers](#page-7-0) [\(patch\\_oim\\_wls Stage\)](#page-7-0)
- [Understanding the Process Sequence With an Example](#page-9-0)

### Stage 1: Patching the Oracle Binaries (OPatch Stage)

This section describes the process of applying the binary changes by copying files to the ORACLE\_HOME directory, on which Oracle Identity Governance is installed. This step must be executed for each ORACLE\_HOME in the installation topology nodes irrespective of whether Oracle Identity Governance server is being run in the node or not.

Perform the following steps to apply the bundle patch to an existing Oracle Identity Governance instance:

- **1.** Stop the Admin Server, all Oracle Identity Governance managed servers, and all SOA managed servers.
- **2.** Create a directory for storing the unzipped bundle patch. This document refers to this directory as PATCH\_TOP.
- **3.** Unzip the patch zip file in to the PATCH\_TOP directory you created in step 2 by using the following command:

unzip -d PATCH TOP p29192545 122130 Generic.zip

#### **Note:**

On Windows, the unzip command has a limitation of 256 characters in the path name. If you encounter this issue, use an alternate ZIP utility, for example 7-Zip to unzip the zip file.

Run the below command to unzip the file:

"c:\Program Files\7-Zip\7z.exe" x p29192545\_122130\_Generic.zip

**4.** Move to the directory where the patch is located. For example:

cd PATCH\_TOP/29192545

**5.** Set the ORACLE HOME directory in your system. For example:

setenv ORACLE\_HOME /u01/Oracle/Middleware

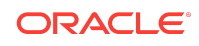

<span id="page-4-0"></span>**6.** Apply the bundle patch to the ORACLE\_HOME using the following command for Oracle Identity Governance:

opatch apply

```
Note:
```
- Ensure the OPatch executables appear in your system PATH.
- If OPatch fails with error code 104, cannot find a valid oraInst.loc file to locate Central Inventory, include the -invPtrLoc argument, as follows:

opatch apply -invPtrLoc ORACLE\_HOME/oraInst.loc

When OPatch starts, it will validate the patch and ensure there are no conflicts with the software already installed in the ORACLE\_HOME. OPatch categorizes two types of conflicts:

- Conflicts with a patch already applied to the ORACLE\_HOME. In this case, stop the patch installation and contact Oracle Support.
- Conflicts with subset patch already applied to the ORACLE\_HOME. In this case, continue the install, as the new patch contains all the fixes from the existing patch in the ORACLE\_HOME. The subset patch will automatically be rolled back prior to the installation of the new patch.

**Note:**

For clustered and multi-node installation of Oracle Identity Governance, this step must be run on all the ORACLE\_HOME directories on which Oracle Identity Governance is installed.

### Stage 2: Filling in the patch oim wls.profile File

Using a text editor, edit the file patch\_oim\_wls.profile located in the directory ORACLE\_HOME/server/bin/ directory and change the values in the file to match your environment. The patch\_oim\_wls.profile file contains sample values.

[Table 1-1](#page-5-0) lists the information to be entered for the patch\_oim\_wls.profile file. This file is used in next stage of the bundle patch process.

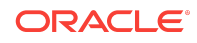

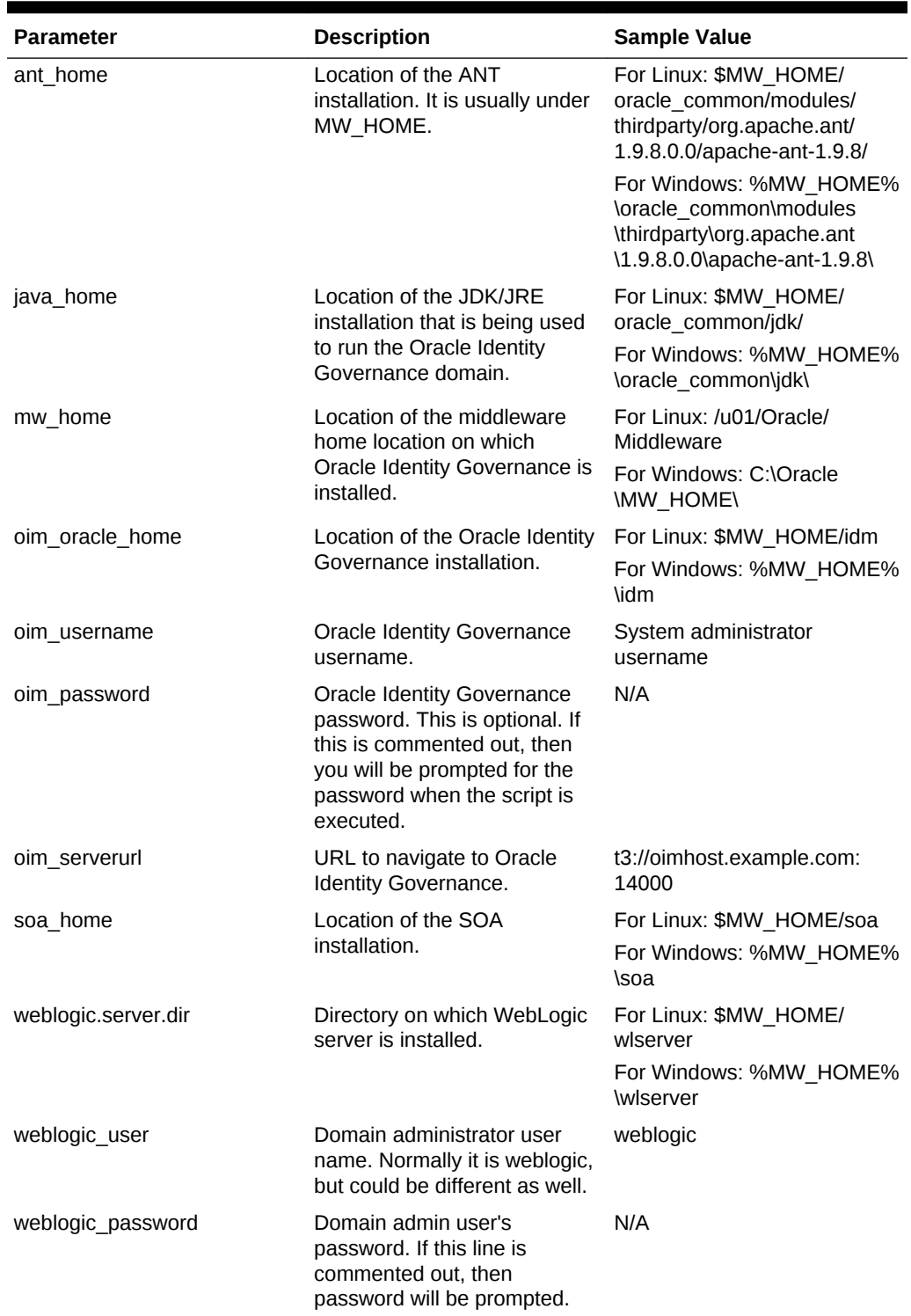

### <span id="page-5-0"></span>**Table 1-1 Parameters of the patch\_oim\_wls.profile File**

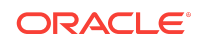

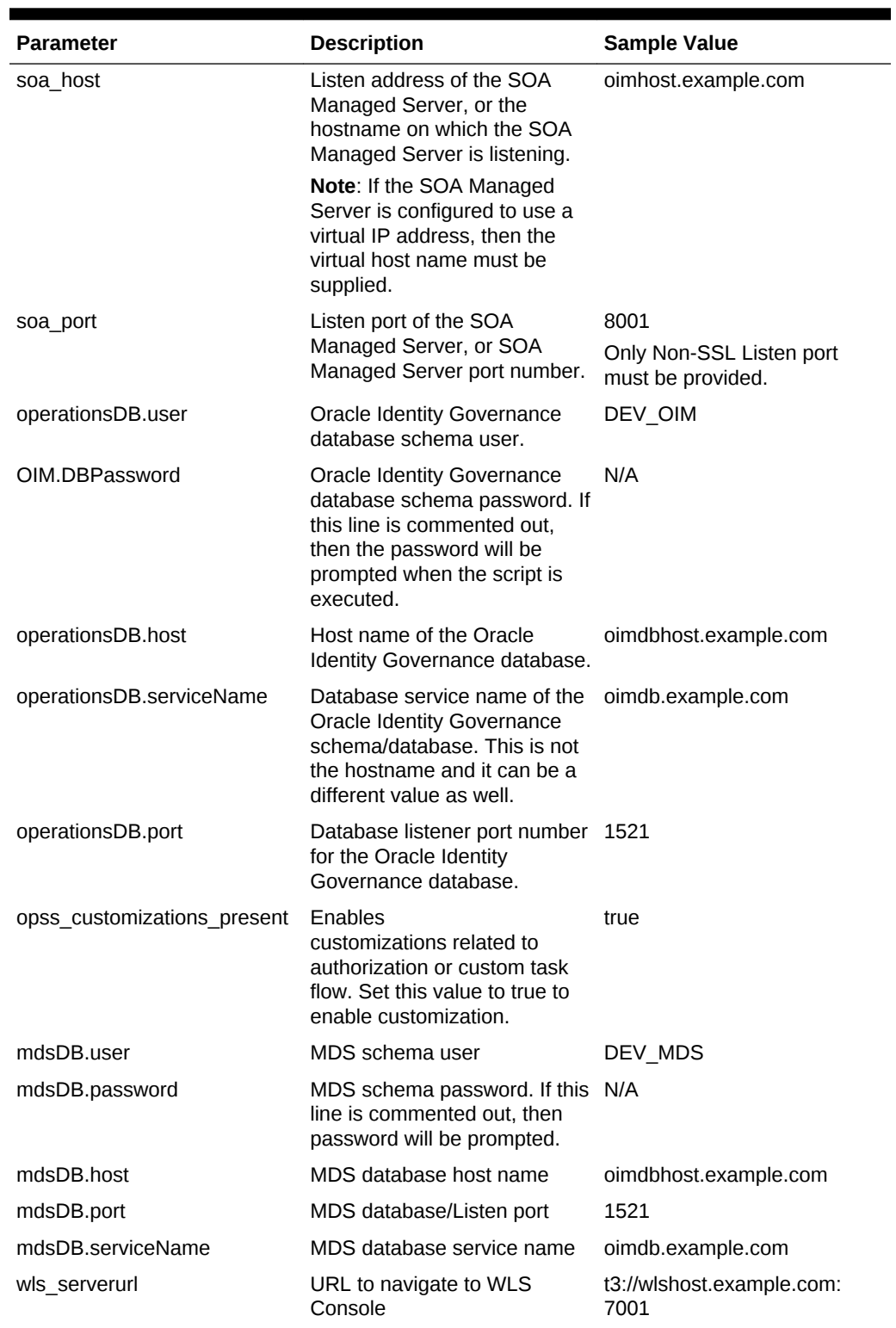

### **Table 1-1 (Cont.) Parameters of the patch\_oim\_wls.profile File**

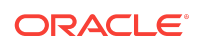

<span id="page-7-0"></span>Updated the parameter value as per the setup used and then execute the patch\_oim\_wls.sh file.

# Stage 3: Patching the Oracle Identity Governance Managed Servers (patch\_oim\_wls Stage)

Patching the Oracle Identity Governance managed servers is the process of copying the staged files in the previous steps (stage 1) to the correct locations, and running SQL scripts and importing event handlers and deploying SOA composite. For making MBean calls, the script automatically starts the Oracle Identity Governance Managed Server and SOA Managed Server specified in the patch oim wls.profile file.

This step is performed by running patch\_oim\_wls.sh (on UNIX) and patch\_oim\_wls.bat (on Microsoft Windows) script by using the inputs provided in the patch\_oim\_wls.profile file. As prerequisites, the WebLogic Admin Server, SOA Managed Servers, and Oracle Identity Governance Managed Server must be running.

To patch Oracle Identity Governance Managed Servers on WebLogic:

- **1.** Make sure that the WebLogic Admin Server, SOA Managed Servers, and Oracle Identity Governance Managed Server are running.
- **2.** Set the following environment variables:

For LINUX or Solaris:

setenv PATH \$JAVA\_HOME/bin:\$PATH

For Microsoft Windows:

set JAVA\_HOME=VALUE\_OF\_JAVA\_HOME

- set ANT\_HOME=\PATH\_TO\_ANT\_DIRECTORY\ant
- set ORACLE\_HOME=%MW\_HOME%\idm

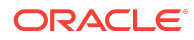

Make sure to set the reference to JDK binaries in your PATH before running the patch\_oim\_wls.sh (on UNIX) or patch\_oim\_wls.bat (on Microsoft Windows) script. This JAVA\_HOME must be of the same version that is being used to run the WebLogic servers. The JAVA\_HOME version from /usr/bin/ or the default is usually old and must be avoided. You can verify the version by running the following command:

java -version

**3.** Execute patch\_oim\_wls.sh (on UNIX) or patch\_oim\_wls.bat (on Microsoft Windows) to apply the configuration changes to the Oracle Identity Governance server. On Linux systems, you must run the script in a shell environment using the following command:

sh patch\_oim\_wls.sh

**Note:**

For EDG implementations, this script must be run against the mserver domain directory rather than the server domain directory.

**4.** Delete the following directory in domain home:

IAMGovernanceDomain/servers/oim\_server1/tmp/\_WL\_user/ oracle.iam.console.identity.self-service.ear\_V2.0

Here, oim server1 is the weblogic manged server used for OIG.

**5.** To verify that the patch oim wls script has completed successfully, check the ORACLE\_HOME/idm/server/bin/patch\_oim\_wls.log log file.

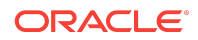

# <span id="page-9-0"></span>**Note:** • On running the patch\_oim\_wls script, the \$DOMAIN\_HOME/servers/

MANAGED\_SERVER/security/boot.properties file might be deleted. If you use a script to start the Managed Server and use the boot.properties file to eliminate the need of entering the password in the script, then create a new boot.properties file.

In an EDG environment, the boot.properties file is in MSERVER\_HOME/servers/MANAGED\_SERVER/security.

Ignore the following exception traces in the patch oim wls.log file:

[java] Aug 11, 2015 3:45:28 AM oracle.jdbc.driver.OracleDriver registerMBeans [java] WARNING: Error while registering Oracle JDBC

Diagnosability MBean.

[java] java.security.AccessControlException: access denied (javax.management.MBeanTrustPermission register) [java] at

java.security.AccessControlContext.checkPermission(AccessContro lContext.java:374)

- **6.** Stop and start WebLogic Admin Server, SOA Servers, and Oracle Identity Governance Servers.
	- Shutting down Oracle Identity Governance server might take a long time if it is done with force=false option. It is recommended that you force shutdown Oracle Identity Governance server.
	- The patch oim wls script is re-entrant and can be run again if a failure occurs.

# Understanding the Process Sequence With an Example

If you have ORACLE\_HOME\_A and ORACLE\_HOME\_B, and ORACLE\_HOME\_A is running WebLogic Admin Server, oim\_server1, and soa\_server1, and ORACLE\_HOME\_B is running oim\_server2 and soa\_server2, then the following is the process sequence to apply the bundle patch to the Oracle Identity Governance instance:

- **1.** Shutdown the Oracle Identity Governance, and ensure that the WebLogic Admin Server and SOA managed servers are running.
- **2.** Run 'Opatch apply' on ORACLE\_HOME\_A. See [Stage 1: Patching the Oracle](#page-3-0) [Binaries \(OPatch Stage\)](#page-3-0) for more information.
- **3.** Run 'Opatch apply' on ORACLE\_HOME\_B. See [Stage 1: Patching the Oracle](#page-3-0) [Binaries \(OPatch Stage\)](#page-3-0) for more information.
- **4.** Fill-in the patch\_oim\_wls.profile file and run patch\_oim\_wls on ORACLE\_HOME\_A or ORACLE\_HOME\_B.

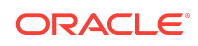

<span id="page-10-0"></span>See [Stage 2: Filling in the patch\\_oim\\_wls.profile File](#page-4-0) for information on filling in the patch\_oim\_wls.profile.

See [Stage 3: Patching the Oracle Identity Governance Managed Servers](#page-7-0) [\(patch\\_oim\\_wls Stage\)](#page-7-0) for information about running patch\_oim\_wls.

**5.** Restart the managed servers on all the nodes.

# Removing the Bundle Patch

If you must remove the bundle patch after it is applied, then perform the following steps:

#### **Note:**

For clustered installations, perform steps 1 through 3 on all nodes in the cluster.

- **1.** Perform the same verification steps and requirement checks that you made before applying the bundle patch. For example, backup the XML files and import them to a different location, verify the OUI Inventory and stop all services running from the ORACLE\_HOME.
- **2.** Move to the directory where the bundle patch was unzipped. For example:

cd PATCH\_TOP/29192545

**3.** Run OPatch as follows to remove the bundle patch:

opatch rollback -id 29192545

- **4.** Restore ORACLE\_HOME, the WebLogic domain home from the backup created before applying the patch.
- **5.** Restore the Oracle Identity Governance database using the backup you created in Step 1 of [Applying the Bundle Patch to an Existing Instance.](#page-2-0)

# Applying the Bundle Patch to a New Instance

Perform the following steps to apply the bundle patch to a new instance:

- [Installing a New Oracle Identity Governance Instance with Bundle Patch](#page-11-0) [12.2.1.3.190109](#page-11-0)
- [Postinstallation Configuration](#page-12-0)
- [Updating Oracle Identity Governance Web Applications](#page-13-0)

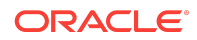

<span id="page-11-0"></span>Installing a New Oracle Identity Governance Instance with Bundle Patch 12.2.1.3.190109

Perform the following steps to apply the bundle patch to a new Oracle Identity Governance instance. You can perform the same steps for clustered deployments.

#### **Note:**

For clustered deployments, perform the steps provided in this section on each node in the cluster.

**1.** Install Oracle WebLogic Server. See *Installing and Configuring Oracle Identity and Access Management* at the following URL:

<https://docs.oracle.com/en/middleware/idm/suite/12.2.1.3/inoam/index.html>

- **2.** Create the Oracle Identity Governance database schema. See *Installing and Configuring Oracle Identity and Access Management*.
- **3.** Install SOA and Oracle Identity Governance. See *Installing and Configuring Oracle Identity and Access Management*.
- **4.** Apply patch using Opatch, as described in [Stage 1: Patching the Oracle Binaries](#page-3-0) [\(OPatch Stage\).](#page-3-0)

#### **Note:**

If you are creating a new environment, then it is recommended that this step is performed before creating or extending the domain with Oracle Identity Governance.

- **5.** Create domain by launching configuration wizard as specified in the *Installing and Configuring Oracle Identity and Access Management*.
- **6.** Start the WebLogic Admin Server and SOA Server.

Before starting the WebLogic Admin Server and SOA Server on Microsoft Windows, edit the startWeblogic.cmd file, and replace:

```
call "%COMMON ORACLE HOME%\bin\wlst.cmd"
%COMMON ORACLE HOME%\tools\configureSecurityStore.py -d
%DOMAIN_HOME% -m validate
```
With the following:

```
call "FULL_PATH_TO_WLST_SCRIPT\wlst.cmd"
%COMMON_ORACLE_HOME%\tools\configureSecurityStore.py -d
%DOMAIN_HOME% -m validate
```
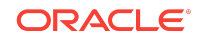

Here, an example for *FULL\_PATH\_TO\_WLST\_SCRIPT* can be MW\_HOME \oracle\_common\common\bin\.

- <span id="page-12-0"></span>**7.** Use Oracle Universal Installer to configure Oracle Identity Governance by running config.sh.
- **8.** Stop and restart the WebLogic Admin Server and SOA Server.
- **9.** Fill in the patch oim wls.profile file by referring to [Stage 2: Filling in the](#page-4-0) [patch\\_oim\\_wls.profile File](#page-4-0).
- **10.** Run patch\_oim\_wls.sh (on UNIX) and patch\_oim\_wls.bat (on Microsoft Windows) to complete patching the domain. This step must be run on the ORACLE\_HOME directory of the Oracle Identity Governance Managed Server. For more information, see [Stage 3: Patching the Oracle Identity Governance Managed](#page-7-0) [Servers \(patch\\_oim\\_wls Stage\).](#page-7-0)

#### **Note:**

Before running the patch oim wls script, make sure that WebLogic Admin server and SOA servers are in running state.

**11.** Stop and restart the WebLogic Admin Server, SOA Server, and Oracle Identity Governance server.

### Postinstallation Configuration

After installing a new Oracle Identity Governance instance with Bundle Patch 12.2.1.3.190109, perform the following post installation configuration steps:

In Oracle Identity Governance deployment that is integrated with Oracle Access Manager (OAM), during user password change, the password change confirmation popup message is not displayed.

If you want to display this popup so that it is consistent with rest of the UI, then add a new system property with *OIM.PasswordRedirectEnabled* as the keyword by using the System Management, System Properties section of the Advanced Administration Console, and set its value to FALSE.

If this property is not present, then the value is defaulted to TRUE. If the value is TRUE, then the user is redirected to the Tasks page after the change password operation.

- Perform the following steps to seed the event handler for Application Onboarding:
	- **1.** Go to, MW\_HOME/idm/server/apps/oim.ear/APP-INF/lib/.
	- **2.** Locate BootStrapListener.jar. Copy the BootStrapListener.jar file to a temporary folder, for example temp\_AoB. Extract the jar files and locate aob adapters.xml file in the BootStrapListener.jar/scripts/ folder.

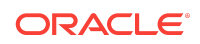

The jar file can be extracted using compression tool such as Zip,7– Zip or by using jar command  $jar -xvf$ .

- <span id="page-13-0"></span>**3.** Copy the aob\_adapters.xml file to a local folder.
- **4.** Using the Import option in Identity System Administration interface, import the aob adapters.xml file into Oracle Identity Governance.

For detailed steps for importing objects into Oracle Identity Governance, see [Importing Deployments](https://docs.oracle.com/middleware/12213/oig/OMADM/moving-test-production.htm#GUID-B0B553EA-792B-41DA-A8B7-AC9C6C47BFD3) in *Administering Oracle Identity Governance*.

**5.** Remove the temporary folder temp\_AoB.

### Updating Oracle Identity Governance Web Applications

The procedure described in this section is applicable only when installing bundle patches for Oracle Identity Governance and not for installing patch set updates.

For updating your web applications on Oracle WebLogic Server:

- **1.** Stop Oracle Identity Governance Managed Server.
- **2.** Login to WebLogic Administrative Console.
- **3.** Click **Lock & Edit**.
- **4.** Go to **Deployments**.
- **5.** Select the **oracle.iam.ui.view** and **oracle.iam.ui.model** app, and click **Update**. Complete the steps of the wizard by clicking **Next**. Do not change anything.
- **6.** Click **Apply Changes**.
- **7.** Start Oracle Identity Governance Managed Server.

### Prerequisites of Applying the Bundle Patch

Before applying the bundle patch, perform the following prerequisites:

- This patch process makes changes to Oracle Identity Governance database schema (such as adding/modifying data), Oracle Identity Governance Meta Data Store (MDS) database schema (such as adding/modifying data), domain configuration changes, and other binary changes in the file system under ORACLE\_HOME on which Oracle Identity Governance is installed. It is mandatory to create a backup of the following:
	- Oracle Identity Governance, MDS, and Service-Oriented Architecture (SOA) database schemas. For example, the database schema can be DEV\_OIM, DEV MDS schemas used by Oracle Identity Governance. Simple export of the schemas is sufficient.

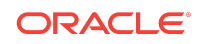

- <span id="page-14-0"></span>– The ORACLE\_HOME directory on which Oracle Identity Governance is installed, for example, /u01/Oracle/Middleware.
- Oracle Identity Governance WebLogic Domain location, for example, /u01/ Oracle/Middleware/user\_projects/domains/IAMGovernanceDomain/.
- The UNIX user applying opatch must have read, write, and execute permissions on both ORACLE\_HOME as well as WEBLOGIC\_DOMAIN\_HOME. You can verify this manually in the file system for DOMAIN\_HOME and ORACLE\_HOME.
- If you have customized the event handler file metadata/iam-features-configservice/ event-definition/EventHandlers.xml in your setup, then perform the following steps to ensure that the upgrade does not override any customization done to this file:
	- **1.** Export the metadata/iam-features-configservice/event-definition/ EventHandlers.xml file from MDS, and create a backup of this file.
	- **2.** After upgrading and running all the post install steps, export the new metadata/iam-features-configservice/event-definition/EventHandlers.xml file, merge your customization to this new file, and import it back to MDS.

For more information on MDS Utilities, see [MDS Utilities and User](https://docs.oracle.com/cd/E51625_01/doc.1111/e14309/utils.htm#BEICFDDD) [Modifiable Metadata Files.](https://docs.oracle.com/cd/E51625_01/doc.1111/e14309/utils.htm#BEICFDDD)

# Configuring Oracle Identity Governance-Oracle Access Manager Integration (Optional)

This bundle patch release supports integration of Oracle Identity Governance (OIG) and Oracle Access Manager (OAM) using Connectors. For more information see, [Integrating Oracle Identity Governance and Oracle Access Manager Using LDAP](https://docs.oracle.com/en/middleware/idm/suite/12.2.1.3/idmig/integrating-oracle-identity-governance-and-oracle-access-manager-using-ldap-connectors.html#GUID-DB9A7F48-B7A7-438C-843E-75752CF35894) [Connectors](https://docs.oracle.com/en/middleware/idm/suite/12.2.1.3/idmig/integrating-oracle-identity-governance-and-oracle-access-manager-using-ldap-connectors.html#GUID-DB9A7F48-B7A7-438C-843E-75752CF35894) in *Integration Guide for Oracle Identity Management Suite*.

# Changes in Track Request Functionality

Track Request functionality will change after this Bundle Patch is applied.

When a user performs a search in Self Service tab, Track Requests page, and in the search result table, applies Show list option as **For Reportees**, all the requests raised by or for the logged in user and user's direct and indirect reportee are displayed.

In the search result table, user has to select a Show list option and click **Search**. Oracle Identity Governance will not trigger a search action until user clicks on **Search**.

IP Filter Related Updates

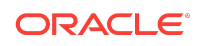

<span id="page-15-0"></span>IP Filter (IPF) related updates are not part of the Oracle Identity Governance bundle patch release. For instructions on how to download and applying the IPF one-off bundle patch, see [My Oracle Support document ID 2383246.1.](https://support.oracle.com/epmos/faces/DocumentDisplay?_afrLoop=177352172913028&id=2383246.1&_afrWindowMode=0&_adf.ctrl-state=12xcq1s17b_45)

# Major Enhancement in Release 12.2.1.3.190109

The following are the major enhancements up to Release 12.2.1.3.190109:

- Major Enhancements in Release 12.2.1.3.190109
- Major Enhancements in Release 12.2.1.3.180713

### Major Enhancements in Release 12.2.1.3.190109

A new parameter, *opss\_customizations\_present* is introduced which controls the seeding of data from *jazn-data.xml* to OPSS database through post patch automation script. The default value of this parameter is false. If this parameter is set to false, then data from *jazn-data.xml* in the Bundle Patch is seeded to the OPSS database through post patch automation script.

If the environment contains customizations to workflows or custom task flows, then set the value of *opss\_customizations\_present* to true and then, manually seed the data from *jazn-data.xml* into OPSS database . For instructions see, [My Oracle Support](https://support.oracle.com/epmos/faces/DocContentDisplay?_afrLoop=462441101499277&id=2472116.1&_afrWindowMode=0&_adf.ctrl-state=gq8crzv3y_4) [document ID 2472116.1.](https://support.oracle.com/epmos/faces/DocContentDisplay?_afrLoop=462441101499277&id=2472116.1&_afrWindowMode=0&_adf.ctrl-state=gq8crzv3y_4)

### Major Enhancements in Release 12.2.1.3.180713

In the Self Service Roles page, when you create a UDF to add a Checkbox type attribute in the Catalog Attributes tab, the Apply button is enabled when navigating between the attributes tab of the role. To overcome this issue, a new change listener catReqBean.checkBoxChangeListener is introduced in this bundle patch release.

# Resolved Issues

The following section lists the issues resolved in Release 12.2.1.3.190109:

- Resolved Issues in Release 12.2.1.3.190109
- [Resolved Issues in Release 12.2.1.3.180920](#page-17-0)
- [Resolved Issues in Release 12.2.1.3.180713](#page-19-0)
- [Resolved Issues in Release 12.2.1.3.180413](#page-21-0)
- [Resolved Issues in Release 12.2.1.3.180109](#page-24-0)

Resolved Issues in Release 12.2.1.3.190109

Applying this bundle patch resolves the issues listed in [Table 1-2](#page-16-0):

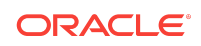

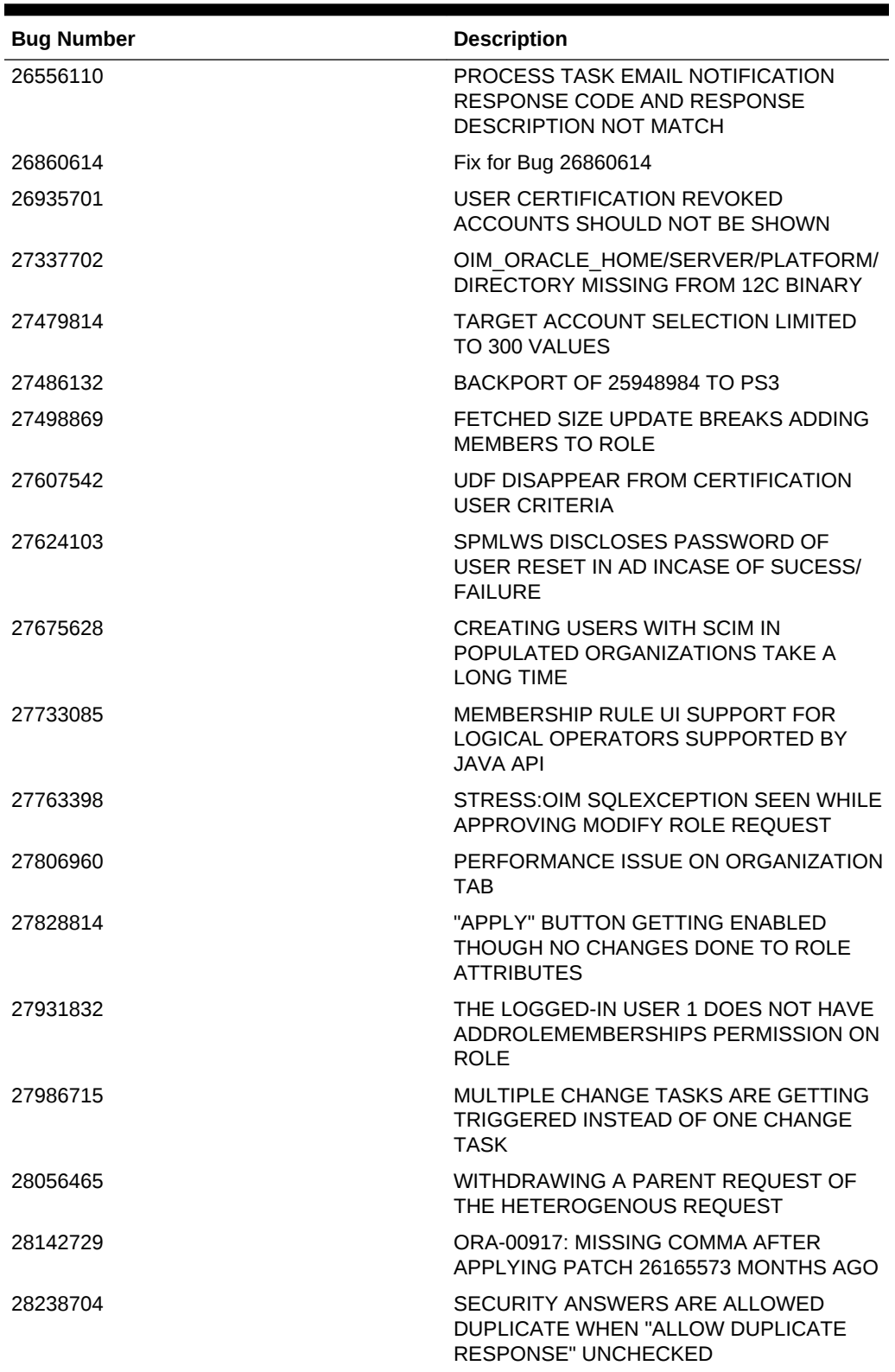

#### <span id="page-16-0"></span>**Table 1-2 Resolved Issues in Release 12.2.1.3.190109**

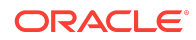

| <b>Bug Number</b> | <b>Description</b>                                                                                  |
|-------------------|----------------------------------------------------------------------------------------------------|
| 28297906          | ROLE NOT ADDED BY MEMBERSHIP RULE<br>AFTER BEING REMOVED.                                           |
| 28316082          | MYINFO SAME VALUE MODIFY NOT<br><b>CUSTOMIZABLE</b>                                                 |
| 28354933          | STEPS TO ROLLBACK BUG 27098131 -<br><b>ENTITI EMENTS OUTSIDE ROLES OPTION</b><br><b>NOT SHOWING</b> |
| 28366280          | WHEN A USER IS CREATED, OIM DOES<br>NOT ASSIGN ROLE TO USER WITH RULE<br><b>MEMBERSHIP</b>          |
| 28369024          | BOOTSTRAP FAILURE, ORA-00942                                                                        |
| 28542619          | <b>CONNECTION LEAK IN</b><br>DOBPROVISIONINGUTIL POPULATEENTITI<br><b>EMENTINSTANCES IN 12CPS3</b>  |
| 28891498          | PROBLEM REVOKING ACCOUNT WITH<br><b>REJECTED TASKS</b>                                              |
| 28961310          | ADVANCED ROLE SEARCH GIVING<br><b>INCORRECT RESULTS WITH LATEST</b><br><b>PATCH</b>                 |
| 29006080          | CHANGE IN ROLE ASSIGNMENT<br>BEHAVIOR FROM BUG 28366280                                             |
| 29044105          | ALL USERS UNDER CHILD ORGANIZATION<br>NOT RETRIEVED WITH SCIM                                       |

<span id="page-17-0"></span>**Table 1-2 (Cont.) Resolved Issues in Release 12.2.1.3.190109**

# Resolved Issues in Release 12.2.1.3.180920

Applying this bundle patch resolves the issues listed in Table 1-3:

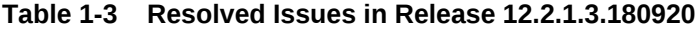

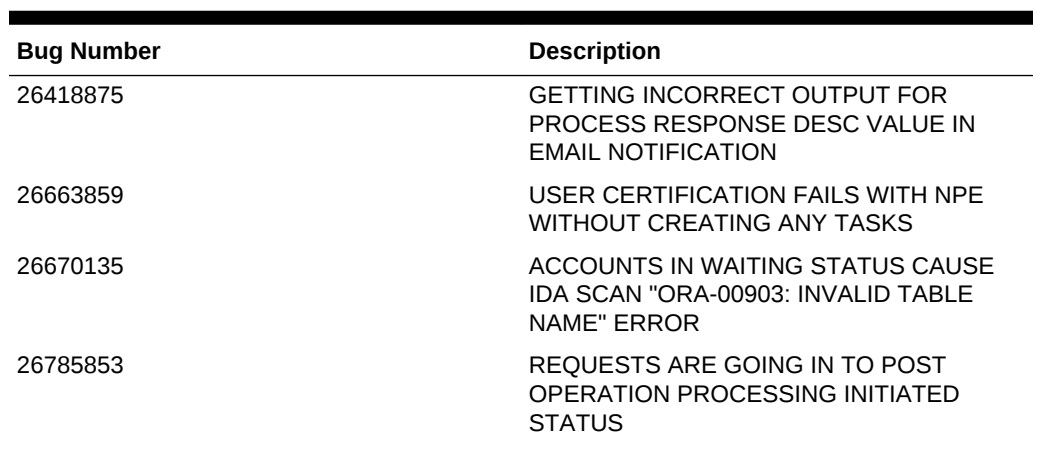

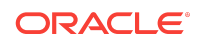

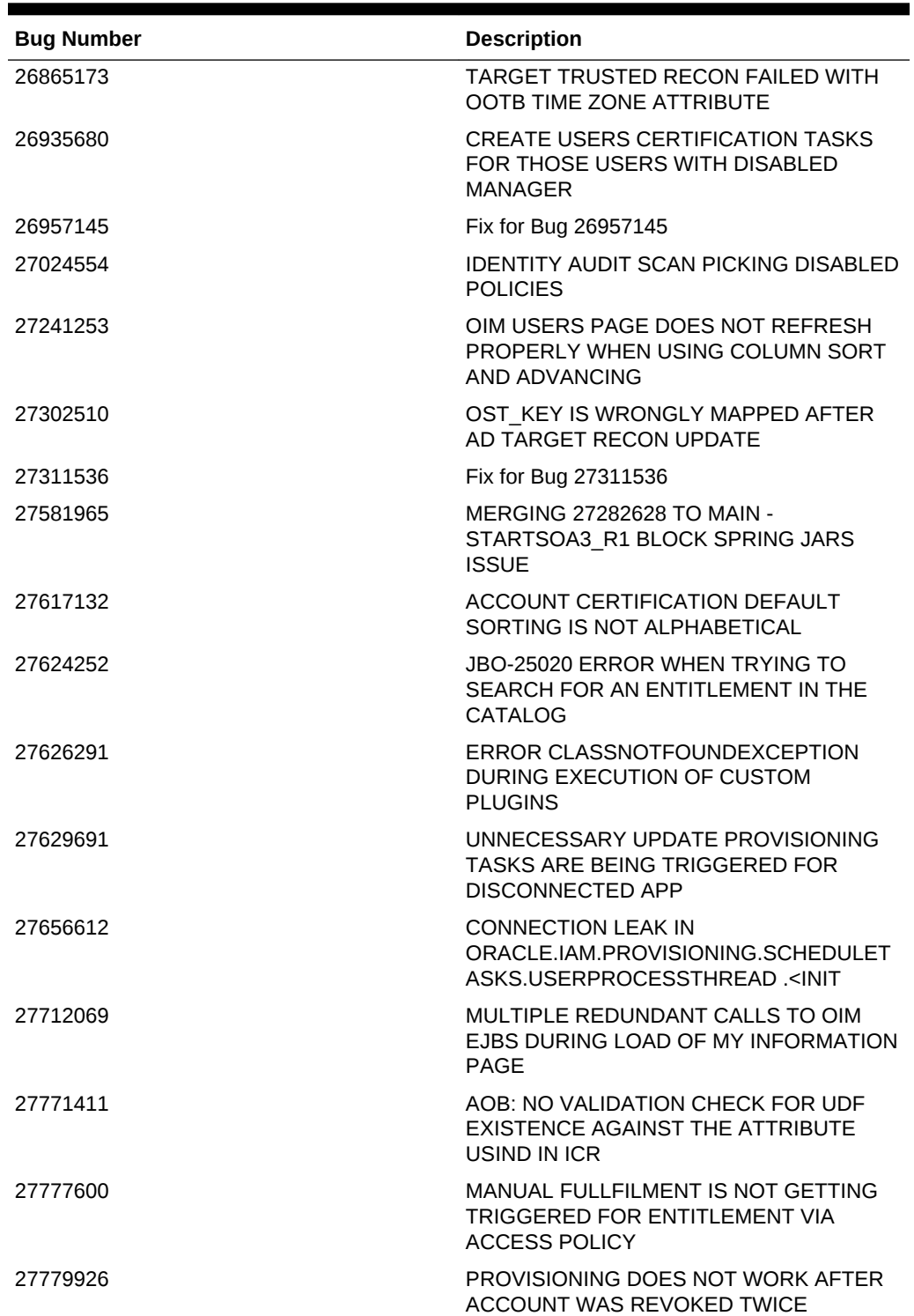

### **Table 1-3 (Cont.) Resolved Issues in Release 12.2.1.3.180920**

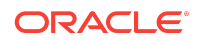

| <b>Bug Number</b> | <b>Description</b>                                                                                   |
|-------------------|----------------------------------------------------------------------------------------------------|
| 27817160          | COM.THORTECH.XL.DATAACCESS.TCDAT<br>ASETEXCEPTION COLUMN 'UD XXX' NOT<br><b>FOUND</b>                |
| 27833180          | USER CERTIFICATION LAST DECISION<br><b>REVOKED</b>                                                   |
| 27860018          | <b>BULK LOAD ROLEMEMBERSHIP SHOWING</b><br>ZERO RECORDS PROCESSED EVEN<br><b>THOUGH SUCCESSFULLY</b> |
| 27920700          | Fix for Bug 27920700                                                                                 |
| 27927397          | PROVISIONING ENGINE FAILS TO<br>PROCESS USER ATTRIBUTE CHANGE                                        |
| 28031831          | AOB: APP CREATION FAILING ON MAPPING<br>SAME ID ATT TO MULTIPLE ACCOUNT ATT                          |
| 28155722          | <b>VALUES ARE NOT REFRESHED</b><br>CORRECTI Y IN "DETAILED INFORMATION"<br><b>TAR</b>                |
| 28186972          | <b>COLUMN</b><br>USR AUTOMATICALLY DELETE ON IS<br>NOT CLEARED AFTER FNABLING THE<br><b>USER</b>     |
| 28239186          | AOB: UPGRADE - INCORRECT MASTER<br>TEMPLATE STORED IN CASE OF<br><b>MULTIPLE TEMPLATES</b>           |
| 28377433          | AOB: AUDIT DATA NOT GETTING<br><b>GENERATED FOR ANY OPERATION</b><br>PERFORMED AGAINST APP           |
| 28433832          | PROCESS TASKS ARE NOT TRIGGERED<br>WHEN THERE ARE DUPLICATE ENTRIES<br><b>IN LOOKUP</b>              |

<span id="page-19-0"></span>**Table 1-3 (Cont.) Resolved Issues in Release 12.2.1.3.180920**

# Resolved Issues in Release 12.2.1.3.180713

Applying this bundle patch resolves the issues listed in Table 1-4:

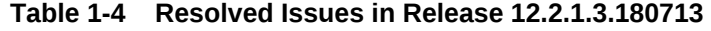

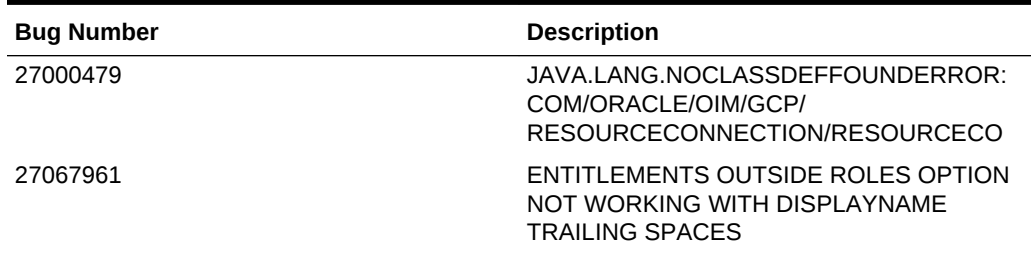

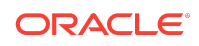

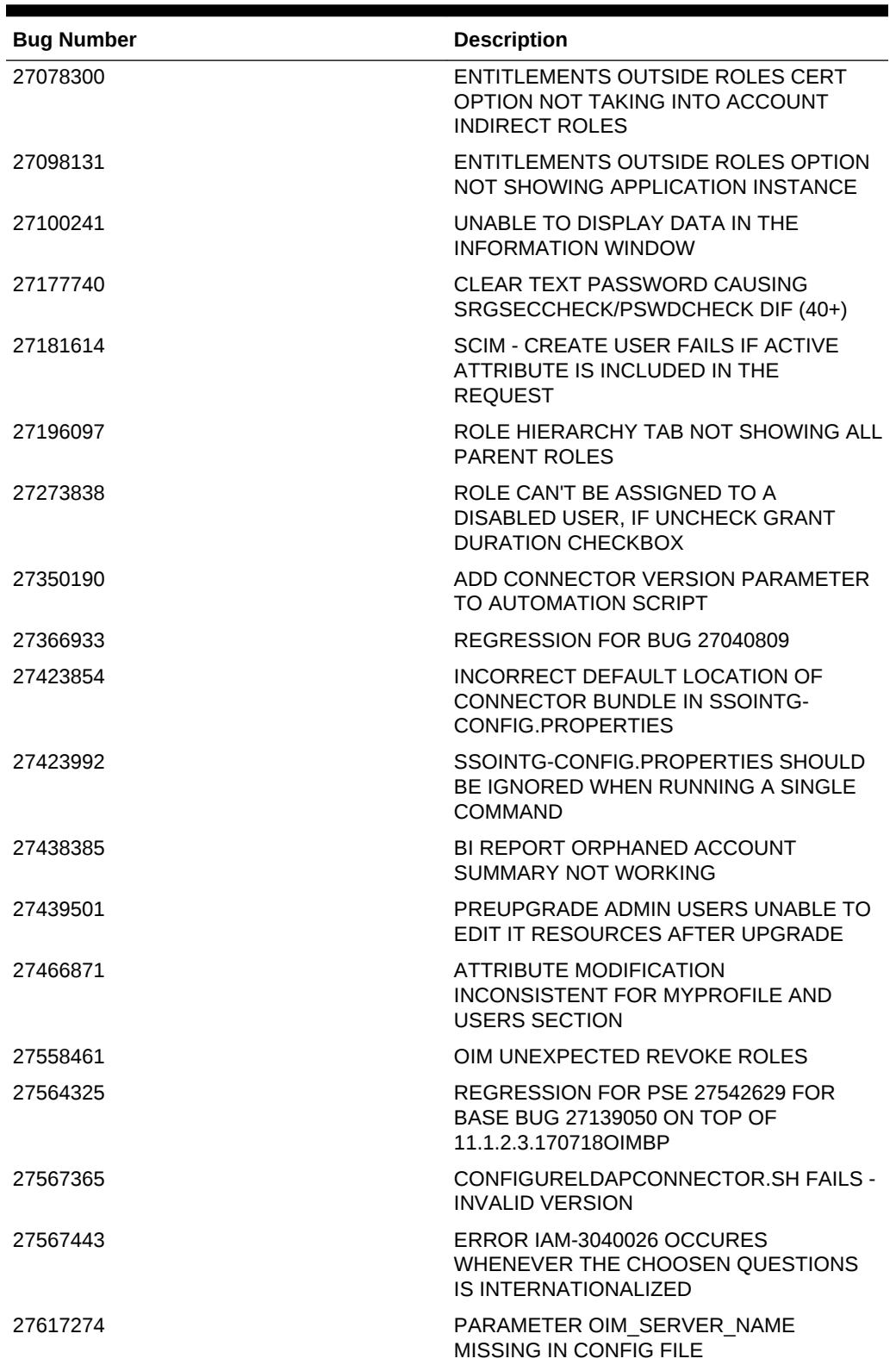

#### **Table 1-4 (Cont.) Resolved Issues in Release 12.2.1.3.180713**

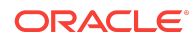

| <b>Bug Number</b> | <b>Description</b>                                                                                 |
|-------------------|----------------------------------------------------------------------------------------------------|
| 27626487          | NO ATTRIBUTE ORACI FCONTEXT IN AD<br>SHOULD NOT BE AN ERROR                                        |
| 27638151          | ADDMISSINGOBJECTCLASSES HAS NO<br>CONFIG FILE AND ASSUMES<br>CONNECTION PARAMETERS                 |
| 27638236          | CONFIGURESSOINTEGRATION FAILS -<br><b>COMMAND NOT FOUND</b>                                        |
| 27697060          | NO ATTRIBUTE SYSTEMIDPOLICY IN AD<br>SHOULD NOT BE AN ERROR                                        |
| 27712164          | OIM-OAM: IDM STAGE 8 SHIPHOME CAN<br>NOT RUN OIGOAMINTEGRATION.SH                                  |
| 27719473          | CONFIGURESSOINTEGRATION DOES NOT<br><b>RETURN WRONG STATUS WHEN IDENTITY</b><br><b>SERVER DOWN</b> |
| 27762094          | WEBLOGIC IDM DID NOT ADD IN IDM<br>ADMINISTRATORS GROUP WHEN<br>PREPAREIDSTORE FOR AD              |
| 27772143          | <b>ICONS MISSING FROM UI CONSOLE</b>                                                               |
| 27799154          | OIM SERVER NAME VALUE IS NOT<br><b>FFFFCTIVF</b>                                                   |
| 27806091          | OIM-OAM-AD:<br>CONFIGURELDAPCONNECTOR FAILED<br>WITH FILENOTFOUNDEXCEPTION                         |
| 27939257          | USRPROCESSTRIGGER IS GETTING NULL<br>POINTER EXCEPTION                                             |

<span id="page-21-0"></span>**Table 1-4 (Cont.) Resolved Issues in Release 12.2.1.3.180713**

# Resolved Issues in Release 12.2.1.3.180413

Applying this bundle patch resolves the issues listed in Table 1-5:

**Table 1-5 Resolved Issues in Release 12.2.1.3.180413**

| <b>Bug Number</b> | <b>Description</b>                                                             |
|-------------------|--------------------------------------------------------------------------------|
| 25323654          | AOB: TEST CONNECTION IS SUCCESS<br>EVEN IF INVALID VALUES IN BASIC<br>CONFIG   |
| 25996056          | NOTSERIALIZABLEEXCEPTION<br>EXCEPTIONS BEING LOGGED WHEN<br>ACCESSING WORKFLOW |

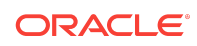

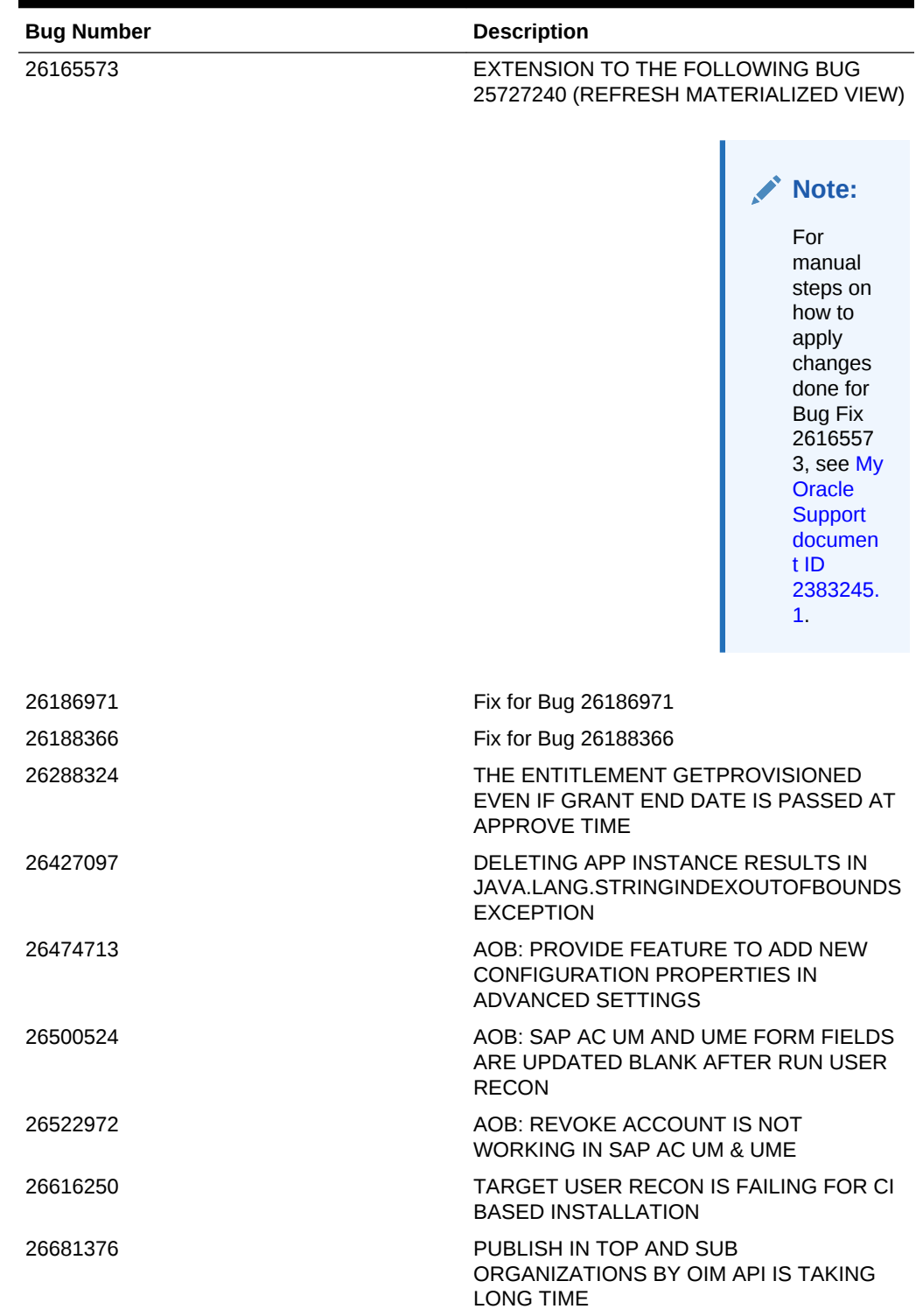

### **Table 1-5 (Cont.) Resolved Issues in Release 12.2.1.3.180413**

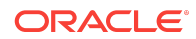

| <b>Bug Number</b> | <b>Description</b>                                                                             |
|-------------------|------------------------------------------------------------------------------------------------|
| 26729272          | <b>NOTSERIALIZABLEEXCEPTION</b><br>RETURNVALUEROW WHILE EDIT<br>WORKFLOW RULES IN OIM CLUSTER  |
| 26932665          | DEPENDENT REQUEST DETAILS NOT<br>VISIBLE DUE TO SCROLLBAR MISSING                              |
| 26967104          | AOB: DISPLAY NAME OPTION NOT<br>COMING WHILE ADDING NEW ADVANCED<br><b>CONFIG ATTRIBUTE</b>    |
| 26967178          | AOB: OPTION NOT COMING TO ADD ADV<br>CONFIG ATTRIBUTE IF NO ATT EXISTS IN<br><b>TEMPLATE</b>   |
| 26982896          | <b>MANAGER INFORMATION SHOWING</b><br>BLANK IN USER CERTIFICATION ON THE<br>UI                 |
| 27025473          | LIGHT WEIGHT AUDIT PUREGE - REMOVE<br>AUDIT LOG ENTRIES JOB IS RUNNING<br><b>TOO LONG</b>      |
| 27026427          | <b>KSS NOT UPDATED FROM DEFAULT-</b><br><b>KEYSTORE.JKS BREAKS JWT</b>                         |
| 27113693          | UPGRADE ASSISTANT READINESS CHECK<br>FAILED DUE TO OIM 11.1.1.3.0 TEMPLATE                     |
| 27119830          | RECONFIG DOMAIN DOESN'T TAKE OIM<br>11.1.1.X VERSION APPS INTO<br><b>CONSIDERATION</b>         |
| 27145500          | <b>ERROR DUE TO CHANGES IN</b><br>"SOAOIMLOOKUPDB" DATASOURCE IN<br>12CPS3                     |
| 27166581          | <b>RESOURCE HISTORY SHOWS INCORRECT</b><br>ENTITLEMENT NAME AFTER BP 26858666<br>$(OCT-17)$    |
| 27168000          | LIBRARY ORACLE.IDM.IPF WAS<br>TARGETED TO OIM AND SOA CLUSTER<br><b>INSTEAD OF ADMINSERVE</b>  |
| 27200817          | SEARCH SEI FCTIONS DO NOT WORK FOR<br>CREATE/MANAGE USER IF CLICK BACK<br><b>TO USERS LIST</b> |
| 27279346          | AOB: APPLICATION CREATION FAILING<br>WITH USER NOT HAVING SYSTEM ADMIN<br><b>PERMISSION</b>    |
| 27384225          | AFTER APPLYING OCTOBER BP POLICY<br>VIOLATIONS IS NOT DETECTING ANY<br><b>VIOLATIONS</b>       |
| 27510030          | POLICY VIOLATION NOT THROWN FOR<br>DISABLED ACCOUNT                                            |

**Table 1-5 (Cont.) Resolved Issues in Release 12.2.1.3.180413**

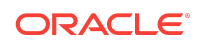

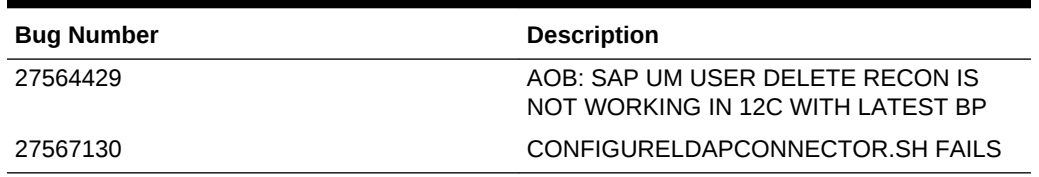

#### <span id="page-24-0"></span>**Table 1-5 (Cont.) Resolved Issues in Release 12.2.1.3.180413**

# Resolved Issues in Release 12.2.1.3.180109

Applying this bundle patch resolves the issues listed in Table 1-6.

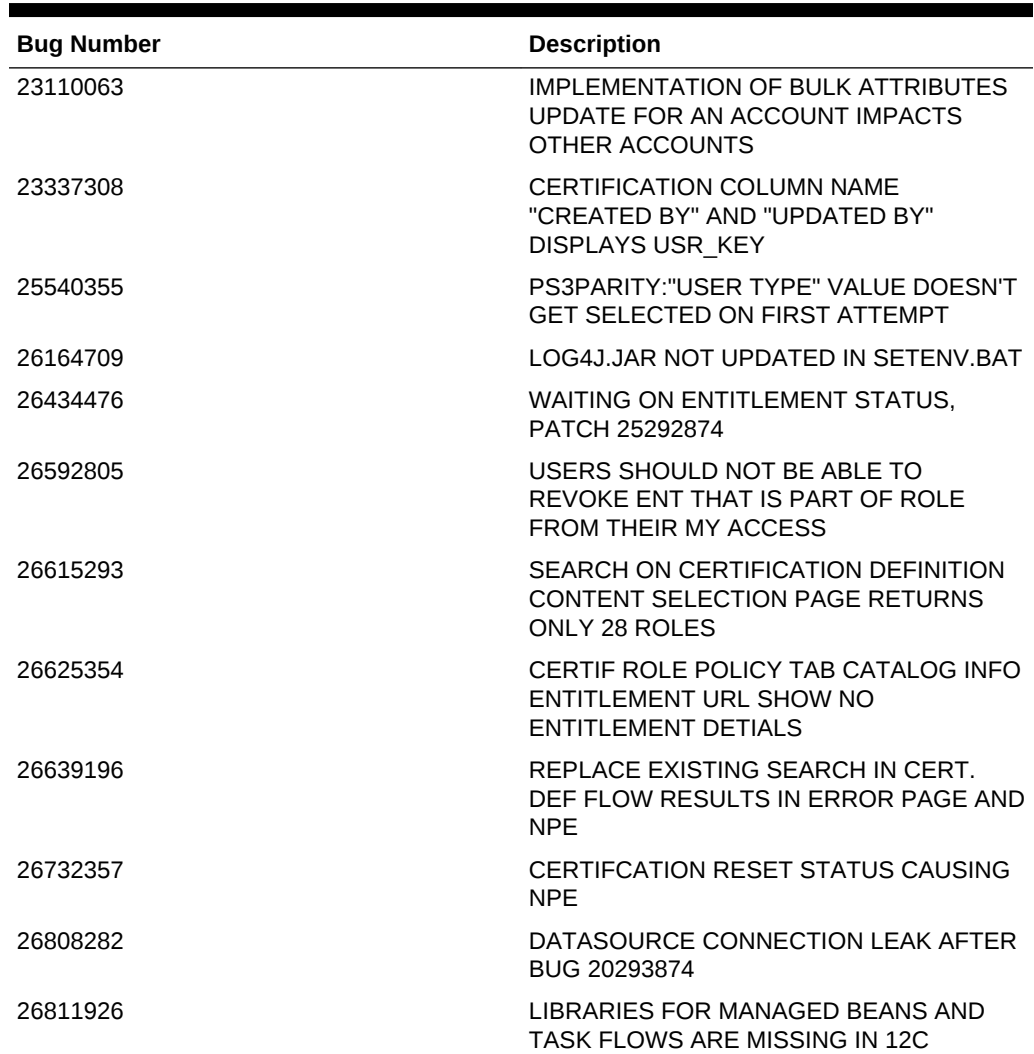

#### **Table 1-6 Resolved Issues in Release 12.2.1.3.180109**

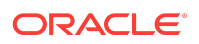

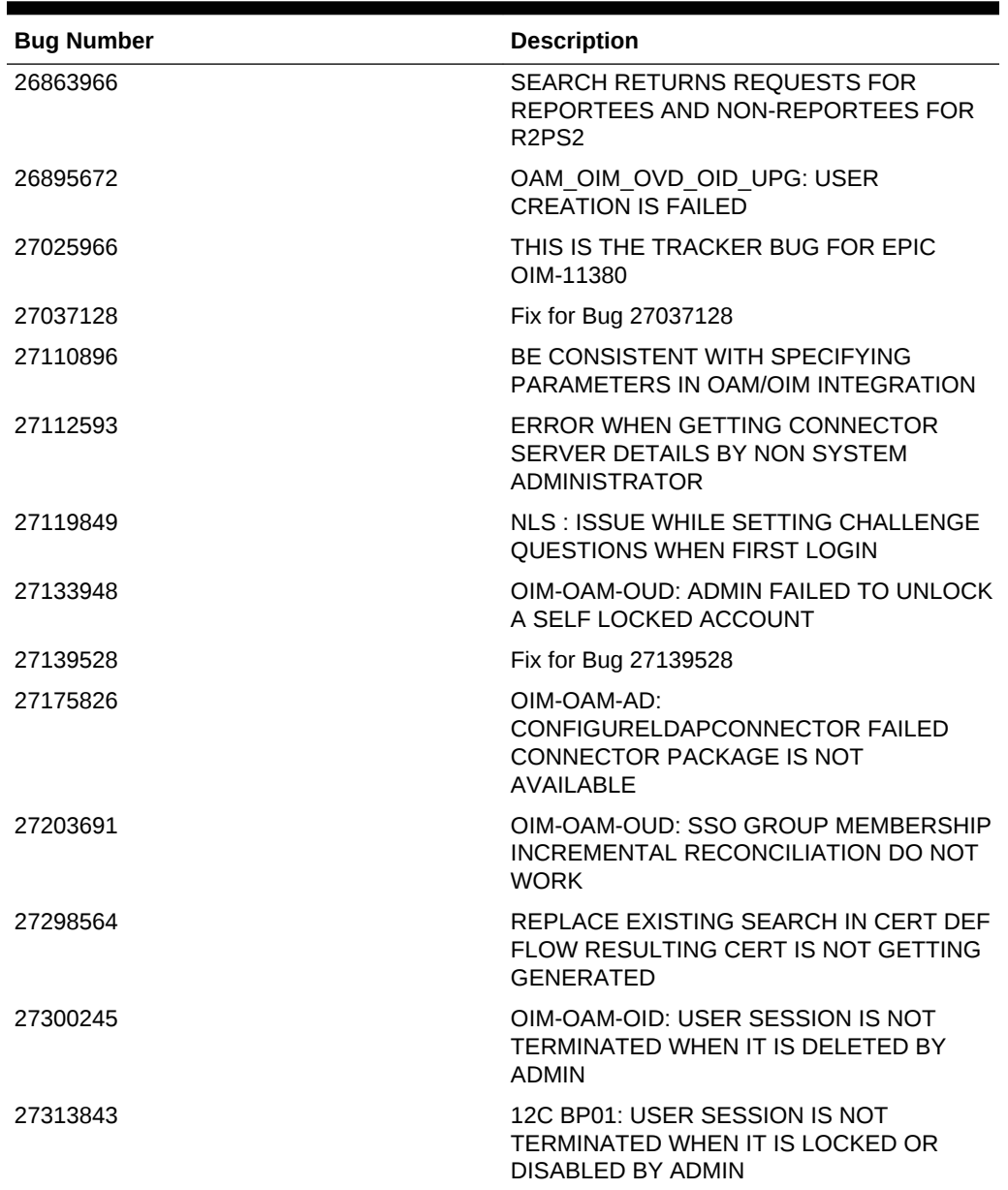

#### <span id="page-25-0"></span>**Table 1-6 (Cont.) Resolved Issues in Release 12.2.1.3.180109**

# Known Issues and Workarounds

Known issues and their workarounds in Oracle Identity Governance Release 12.2.1.3 are described in the Oracle Identity Governance chapter of the *Release Notes for Oracle Identity Management* document. You can access the Release Notes document in the Oracle Identity Management Documentation library at the following URL:

<https://docs.oracle.com/middleware/12213/idmsuite/IDMRN/toc.htm>

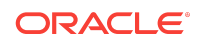

Some known issues listed in the Release Notes for Oracle Identity Management may have been resolved by this Bundle Patch (Oracle Identity Governance Release 12.2.1.3.190109). Compare the issues listed in [Resolved Issues](#page-15-0) of this document when reviewing the *Release Notes for Oracle Identity Management*.

This section describes the issues and workarounds in this BP release of Oracle Identity Governance:

- LDAP User Create and Update Reconciliation Job Fails in Integrated and Upgraded Environment
- **[IT Resource Password is Updated as Null](#page-28-0)**
- [Recommendations for Upgrade](#page-29-0)
- [Oracle Identity Governance Server URL is Inaccessible After Rollback](#page-29-0)
- [Role Hierarchy Tab Shows Only 301 Roles](#page-30-0)
- [Customizing the Fetch Size in Add Members Tab of Roles Page Results in Search](#page-30-0) **[Issue](#page-30-0)**
- Manual Update of Refreshing Materialized View Fails

# LDAP User Create and Update Reconciliation Job Fails in Integrated and Upgraded Environment

**Issue** 

Impacted Releases: 12*c* Release (12.2.1.3.0)

When Oracle Identity Governance Release 11.1.2.3 deployment is integrated with Oracle Access Management, libOVD, and Oracle Unified Directory, and upgraded to Release 12*c* (12.2.1.3.0), the LDAP User Create and Update Reconciliation scheduled job run fails with the following error when a new user is created and its status is set to locked in the system:

```
[2017-06-05T23:39:53.833-07:00] [oim_server1] [ERROR] []
[oracle.iam.ldapsync.scheduletasks.user] [tid: OIMQuartzScheduler_Worker-8]
[userId: oiminternal] [ecid: b2fc7981-724e-474c-b009-8a5e2d915d52-000008e9,0]
[APP: oim] [partition-name: DOMAIN] [tenant-name: GLOBAL] An error occurred
while processing the data that is retrieved from LDAP to create a
reconciliation event.[[
oracle.iam.ldapsync.exception.ReconEventCreationException:
Thor.API.Exceptions.tcAPIException: Exception occurred while inserting data
into table RA_LDAPUSER due to java.sql.SQLException: execute, Exception =
null
         at
```
oracle.iam.ldapsync.scheduletasks.user.LDAPUserChangesReconTask.createUserReco nciliationEvent(LDAPUserChangesReconTask.java:435)

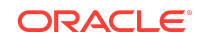

```
 at
oracle.iam.ldapsync.scheduletasks.user.LDAPUserChangesReconTask.processResult(
LDAPUserChangesReconTask.java:179)
         at
oracle.iam.ldapsync.scheduletasks.user.LDAPUserChangesReconTask.execute(LDAPUs
erChangesReconTask.java:132)
...
Caused by: Thor.API.Exceptions.tcAPIException: Exception occurred while
inserting data into table RA_LDAPUSER due to java.sql.SQLException: execute,
Exception = null
         at
oracle.iam.reconciliation.impl.ReconOperationsServiceImpl.createReconciliation
Event(ReconOperationsServiceImpl.java:431)
         at
oracle.iam.reconciliation.impl.ReconOperationsServiceImpl.createReconciliation
Event(ReconOperationsServiceImpl.java:418)
...
Caused by: oracle.iam.reconciliation.exception.ReconciliationException:
Exception occurred while inserting data into table RA_LDAPUSER due to
java.sql.SQLException: execute, Exception = null
         at
oracle.iam.reconciliation.impl.ReconOperationsServiceImpl$1.process(ReconOpera
tionsServiceImpl.java:489)
         at
oracle.iam.reconciliation.impl.ReconOperationsServiceImpl$1.process(ReconOpera
tionsServiceImpl.java:467)
         at
oracle.iam.platform.tx.OIMTransactionCallback.doInTransaction(OIMTransactionCa
llback.java:13)
         at
oracle.iam.platform.tx.OIMTransactionCallback.doInTransaction(OIMTransactionCa
llback.java:6)
         at
org.springframework.transaction.support.TransactionTemplate.execute(Transactio
nTemplate.java:130)
        at
oracle.iam.platform.tx.OIMTransactionManager.executeTransaction(OIMTransaction
Manager.java:47)
        at
oracle.iam.reconciliation.impl.ReconOperationsServiceImpl.reconEvent(ReconOper
ationsServiceImpl.java:467)
         at
oracle.iam.reconciliation.impl.ReconOperationsServiceImpl.createReconciliation
Event(ReconOperationsServiceImpl.java:406)
         at
oracle.iam.reconciliation.impl.ReconOperationsServiceImpl.createReconciliation
Event(ReconOperationsServiceImpl.java:429)
         ... 44 more
Caused by: oracle.iam.platform.utils.SuperRuntimeException:
java.sql.SQLException: execute, Exception = null
         at
oracle.iam.reconciliation.dao.event.EventMgmtDao.create(EventMgmtDao.java:244)
         at
oracle.iam.reconciliation.impl.ReconOperationsServiceImpl$1.process(ReconOpera
tionsServiceImpl.java:478)
         ... 52 more
Caused by: java.sql.SQLException: execute, Exception = null
```
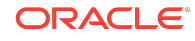

```
 at
weblogic.jdbc.wrapper.JDBCWrapperImpl.invocationExceptionHandler(JDBCWrapperIm
pl.java:143)
         at
weblogic.jdbc.wrapper.Statement.invocationExceptionHandler(Statement.java:142)
         at
weblogic.jdbc.wrapper.PreparedStatement.invocationExceptionHandler(PreparedSta
tement.java:100)
        at
weblogic.jdbc.wrapper.PreparedStatement.execute(PreparedStatement.java:125)
        at
oracle.iam.reconciliation.dao.event.EventMgmtDao.create(EventMgmtDao.java:234)
         ... 53 more
Caused by: java.lang.NullPointerException
        at
oracle.jdbc.driver.OracleSql.setNamedParameters(OracleSql.java:174)
        at
oracle.jdbc.driver.OracleCallableStatement.execute(OracleCallableStatement.jav
a:4229)
         at
oracle.jdbc.driver.OraclePreparedStatementWrapper.execute(OraclePreparedStatem
entWrapper.java:1080)
         at
weblogic.jdbc.wrapper.PreparedStatement.execute(PreparedStatement.java:119)
         ... 54 more
```
### **Workaround**

As a workaround to this issue, before running the LDAP User Create and Update Reconciliation scheduled job:

**1.** Login to My Oracle Support website at:

[https://support.oracle.com](https://support.oracle.com/)

- **2.** Search and download JDBC patch p26400304\_122130\_Generic.zip.
- **3.** Apply the JDBC patch.
- **4.** Run the LDAP User Create and Update Reconciliation scheduled job.

IT Resource Password is Updated as Null

#### **Issue**

Impacted Releases: 12c Release (12.2.1.3.0)

When Oracle Identity Governance is upgraded from Release 11*g* (11.1.2.3.0) to Release 12*c* (12.2.1.3.0), password of IT resources like Directory Server, Email Provider Definition - UMS, and OIA-ITRes are updated in Credential Store (CSF) as Null. This causes LDAP operations associated with these IT resources to fail.

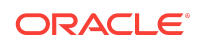

### <span id="page-29-0"></span>**Workaround**

After upgrade, bring OIG Server up and immediately reset password for these IT resources types, Directory Server, Email Provider Definition - UMS, and OIA-ITRes.

To reset the IT resources password:

- **1.** Login to Oracle Identity System Administration.
- **2.** Locate the IT Resource for which you want to reset the password.
- **3.** For Directory Server edit the **Admin Password** parameter value and for Email Provider Definition - UMS and OIA-ITRes edit the **Password** parameter value.

For detailed steps on how to search and modify IT Resources parameters, see [Managing IT Resources](https://docs.oracle.com/middleware/12213/oig/OMADM/managing-it-resources.htm#OMADM5405) in *Administering Oracle Identity Governance.*

### Recommendations for Upgrade

Few upgrade bugs are resolved in this bundle patch release, 27113693, 27119830, 27145500, and 27168000. See [Resolved Issues in Release 12.2.1.3.180413.](#page-21-0)

Pre-upgrade report will be generated if any of the issue stated in above bugs exists in a Oracle Identity Manager 11gR2PS3 setup prior to upgrading it to Oracle Identity Governance 12.2.1.3.0 version. For automated fix of these upgrade bugs, please apply the Bundle Patch Release 12.2.1.3.180413 binaries on top of Oracle Identity Governance 12.2.1.3.0 binaries and then proceed with Oracle Identity Governance 12.2.1.3.0 upgrade process. Steps for manual fix are present in pre-upgrade reports.

# Oracle Identity Governance Server URL is Inaccessible After Rollback

**Issue** 

Impacted Releases: 12c Release (12.2.1.3.0)

When Oracle Identity Governance Bundle Patch is rolled back, the previous version of Oracle Identity Governance is restored. When you try to access the OIG Server URL it is inaccessible as the /db/oim-config.xml file is overwritten.

### **Workaround**

Workaround for this problem is to restore the base version of the /db/oim-config.xml file. For example, if you want to rollback Oracle Identity Governance Bundle Patch 12.2.1.3.180111, then before rollback, import the Oracle Identity Governance 12.2.1.3.0 base version  $/db/\text{oim-config.xml}$  file from the backup created before applying the Oracle Identity Governance Bundle Patch 12.2.1.3.180111. Then rollback the bundle patch.

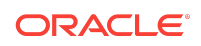

## <span id="page-30-0"></span>Role Hierarchy Tab Shows Only 301 Roles

### **Issue**

Impacted Releases: 12c Release (12.2.1.3.180713)

In the Role Hierarchy page, the Define Role Hierarchies panel shows only 301 roles.

# Customizing the Fetch Size in Add Members Tab of Roles Page Results in Search Issue

### **Issue**

Impacted Releases: 12c Release (12.2.1.3.190109)

When customizing the Add Members tab in Roles page, if the Fetch Size field is modified and the fetch size range is set to more than 25, then the search operation does not function as expected.

### **Workaround**

To workaround this issue, make sure to set the fetch size value below 25.

### Refresh Materialized View Scheduled Job Fails

### **Issue**

Impacted Releases: 12c Release (12.2.1.3.190109)

When you run the Refresh Materialized View scheduled job manually by following steps in [My Oracle Support document ID 2383245.1](https://support.oracle.com/epmos/faces/DocumentDisplay?_afrLoop=178397854553942&id=2383245.1&_afrWindowMode=0&_adf.ctrl-state=12xcq1s17b_127), the process fails.

### **Workaround**

To workaround this issue, execute the below steps:

- **1.** Download the patch.
- 2. Unzip the patch to <patchid>/files/oracle.oim.server/12.2.1.3.0/ oracle.oim.symbol/server/db/oim/oracle/Upgrade/oim12cps3/list/ Eval\_trigger.sql
- **3.** Login into OIM DB.
- **4.** Execute the sql Eval\_trigger.sql
- **5.** Restart the OIM Server.

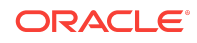

# <span id="page-31-0"></span>Related Documents

For more information, see the following resources:

• [Oracle Fusion Middleware Documentation](http://www.oracle.com/technetwork/middleware/fusion-middleware/documentation/index.html)

This contains documentation for all Oracle Fusion Middleware 12*c* products.

**[Oracle Technology Network](http://www.oracle.com/technology/index.html)** 

This site contains additional documentation that is not included as part of the documentation libraries.

# Documentation Accessibility

For information about Oracle's commitment to accessibility, visit the Oracle Accessibility Program website at [http://www.oracle.com/pls/topic/lookup?](http://www.oracle.com/pls/topic/lookup?ctx=acc&id=docacc) [ctx=acc&id=docacc](http://www.oracle.com/pls/topic/lookup?ctx=acc&id=docacc).

# Access to Oracle Support

Oracle customers that have purchased support have access to electronic support through My Oracle Support. For information, visit [http://www.oracle.com/pls/topic/](http://www.oracle.com/pls/topic/lookup?ctx=acc&id=info) [lookup?ctx=acc&id=info](http://www.oracle.com/pls/topic/lookup?ctx=acc&id=info) or visit<http://www.oracle.com/pls/topic/lookup?ctx=acc&id=trs> if you are hearing impaired.

Oracle® Fusion Middleware Oracle Identity Governance Bundle Patch Readme, 12c (12.2.1.3.190109)

Copyright © 2019, Oracle and/or its affiliates. All rights reserved.

F12815-01

This software and related documentation are provided under a license agreement containing restrictions on use and disclosure and are protected by intellectual property laws. Except as expressly permitted in your license agreement or allowed by law, you may not use, copy, reproduce, translate, broadcast, modify, license, transmit, distribute, exhibit, perform, publish, or display any part, in any form, or by any means. Reverse engineering, disassembly, or decompilation of this software, unless required by law for interoperability, is prohibited.

The information contained herein is subject to change without notice and is not warranted to be error-free. If you find any errors, please report them to us in writing.

If this is software or related documentation that is delivered to the U.S. Government or anyone licensing it on behalf of the U.S. Government, then the following notice is applicable:

U.S. GOVERNMENT END USERS: Oracle programs, including any operating system, integrated software, any programs installed on the hardware, and/or documentation, delivered to U.S. Government end users are "commercial computer software" pursuant to the applicable Federal Acquisition Regulation and agency-specific supplemental regulations. As such, use, duplication, disclosure, modification, and adaptation of the programs, including any operating system, integrated software, any programs installed on the hardware, and/or documentation, shall be subject to license terms and license restrictions applicable to the programs. No other rights are granted to the U.S. Government.

This software or hardware is developed for general use in a variety of information management applications. It is not developed or intended for use in any inherently dangerous applications, including applications that may create a risk of personal injury. If you use this software or hardware in dangerous applications, then you shall be responsible to take all appropriate fail-safe, backup, redundancy, and other measures to ensure its safe use. Oracle Corporation and its affiliates disclaim any liability for any damages caused by use of this software or hardware in dangerous applications.

Oracle and Java are registered trademarks of Oracle and/or its affiliates. Other names may be trademarks of their respective owners.

Intel and Intel Xeon are trademarks or registered trademarks of Intel Corporation. All SPARC trademarks are used under license and are trademarks or registered trademarks of SPARC International, Inc. AMD, Opteron, the AMD logo, and the AMD Opteron logo are trademarks or registered trademarks of Advanced Micro Devices. UNIX is a registered trademark of The Open Group.

This software or hardware and documentation may provide access to or information about content, products, and services from third parties. Oracle Corporation and its affiliates are not responsible for and expressly disclaim all warranties of any kind with respect to third-party content, products, and services unless otherwise set forth in an applicable agreement between you and Oracle. Oracle Corporation and its affiliates will not be responsible for any loss, costs, or damages incurred due to your access to or use of thirdparty content, products, or services, except as set forth in an applicable agreement between you and Oracle

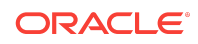